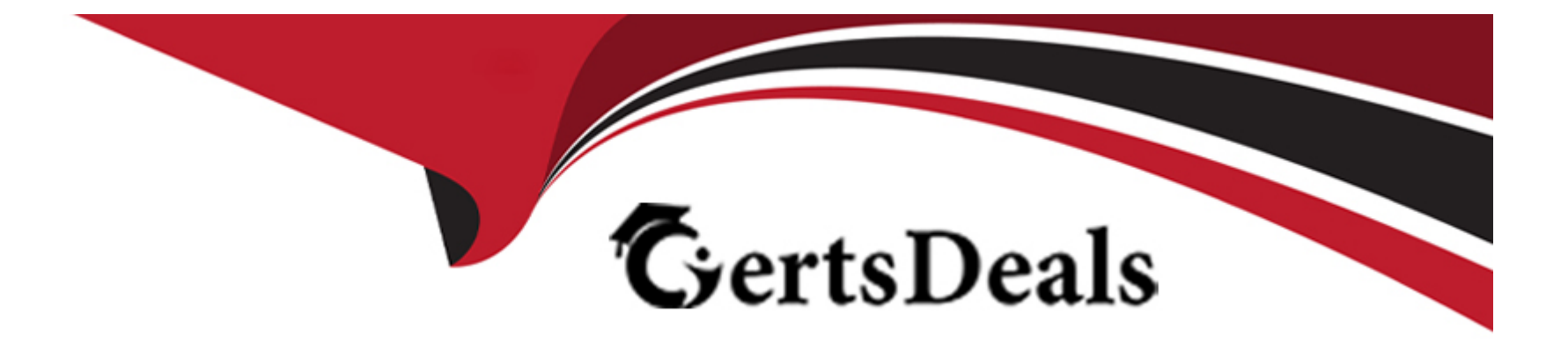

# **Free Questions for 5V0-35.21 by certsdeals**

# **Shared by Stone on 29-01-2024**

**For More Free Questions and Preparation Resources**

**Check the Links on Last Page**

# **Question 1**

#### **Question Type: MultipleChoice**

Which three pre-requisites must be met to enable the workload placement feature between vRealize Automation Cloud and vRealize Operations Cloud? (Choose three.)

### **Options:**

- **A-** The vRealize Operations Manaqement Pack for vRealize Automation Cloud must be installed and activated.
- **B-** Both vRealize Automation Cloud and vRealize Operations Cloud must manage the same Cloud Account.
- **C-** In vRealize Automation Cloud, the target Cloud Zone Placement Policy must be set to SPREAD.
- **D-** In vRealize Automation Cloud, the target Cloud Zone Placement Policy must be set to ADVANCED
- **E-** All clusters within the target Cloud Zone must have VMware HA enabled.
- **F-** All clusters within the target Cloud Zone must have fully automated VMware DRS enabled.

### **Answer:**

B, D, F

# **Explanation:**

[The workload placement feature between vRealize Automation Cloud and vRealize Operations Cloud allows vRealize Operations Cloud](https://docs.vmware.com/en/vRealize-Automation/8.11/Using-and-Managing-Cloud-Assembly/GUID-741936B8-6278-4DB9-8D5B-877094DBE46F.html) [to provide recommendations for the initial placement of virtual machines based on the demand and allocation models.To enable this](https://docs.vmware.com/en/vRealize-Automation/8.11/Using-and-Managing-Cloud-Assembly/GUID-741936B8-6278-4DB9-8D5B-877094DBE46F.html) [feature, the following pre-requisites must be met12:](https://docs.vmware.com/en/vRealize-Automation/8.11/Using-and-Managing-Cloud-Assembly/GUID-741936B8-6278-4DB9-8D5B-877094DBE46F.html)

Both vRealize Automation Cloud and vRealize Operations Cloud must manage the same Cloud Account. This means that the vCenter Server instance that is used as a cloud account in vRealize Automation Cloud must be the same as the one that is monitored by vRealize Operations Cloud. This ensures that the vSphere objects are consistent and identifiable across both platforms.

In vRealize Automation Cloud, the target Cloud Zone Placement Policy must be set to ADVANCED. This option activates the integration with vRealize Operations Cloud and allows it to provide placement recommendations based on the vRealize Operations policy settings. The other options, such as SPREAD or BINPACK, use the vRealize Automation Cloud's own placement logic and do not leverage vRealize Operations Cloud.

All clusters within the target Cloud Zone must have fully automated VMware DRS enabled. This is a requirement for vRealize Operations Cloud to provide placement recommendations, as it relies on the DRS algorithm to balance the workload across the clusters. If the clusters do not have DRS enabled or set to manual or partially automated, vRealize Operations Cloud cannot provide placement recommendations.

[The other options, such as installing the vRealize Operations Management Pack for vRealize Automation Cloud, enabling VMware HA](https://docs.vmware.com/en/vRealize-Automation/8.11/Using-and-Managing-Cloud-Assembly/GUID-741936B8-6278-4DB9-8D5B-877094DBE46F.html) [on the clusters, or setting the placement policy to SPREAD, are not required to enable the workload placement feature between](https://docs.vmware.com/en/vRealize-Automation/8.11/Using-and-Managing-Cloud-Assembly/GUID-741936B8-6278-4DB9-8D5B-877094DBE46F.html) [vRealize Automation Cloud and vRealize Operations Cloud.References:1:Advanced Workload Placement for Allocation Model2:Learn](https://docs.vmware.com/en/vRealize-Automation/8.11/Using-and-Managing-Cloud-Assembly/GUID-741936B8-6278-4DB9-8D5B-877094DBE46F.html) [more about workload placement](https://docs.vmware.com/en/vRealize-Automation/8.11/Using-and-Managing-Cloud-Assembly/GUID-741936B8-6278-4DB9-8D5B-877094DBE46F.html)

# Question 2

Which triggered symptom sets the criticality when creating an alert definition that has multiple symptoms?

### Options:

- A- The first critical symptom
- B- The most critical symptom
- C- The average critical symptom
- D- The least critical symptom

### Answer:

B

# Explanation:

[When creating an alert definition that has multiple symptoms, the triggered symptom that sets the criticality is the most critical symptom.](https://docs.vmware.com/en/vRealize-Operations/8.10/com.vmware.vcom.core.doc/GUID-DF492920-2038-43D4-A741-85E0C24B6941.html) [The criticality of an alert definition is the level of severity or urgency that the alert indicates, such as Critical, Immediate, Warning, or](https://docs.vmware.com/en/vRealize-Operations/8.10/com.vmware.vcom.core.doc/GUID-DF492920-2038-43D4-A741-85E0C24B6941.html) [Informational.The criticality of an alert definition is determined by the highest criticality of the symptoms that are included in the alert](https://docs.vmware.com/en/vRealize-Operations/8.10/com.vmware.vcom.core.doc/GUID-DF492920-2038-43D4-A741-85E0C24B6941.html) [definition1. When an alert is generated, the criticality of the alert is set by the most critical symptom that triggered the alert. For example,](https://docs.vmware.com/en/vRealize-Operations/8.10/com.vmware.vcom.core.doc/GUID-DF492920-2038-43D4-A741-85E0C24B6941.html) [if an alert definition has two symptoms, one with a criticality of Critical and one with a criticality of Warning, and both symptoms are](https://docs.vmware.com/en/vRealize-Operations/8.10/com.vmware.vcom.core.doc/GUID-DF492920-2038-43D4-A741-85E0C24B6941.html) [triggered, the alert will have a criticality of Critical.However, if only the symptom with a criticality of Warning is triggered, the alert will](https://docs.vmware.com/en/vRealize-Operations/8.10/com.vmware.vcom.core.doc/GUID-DF492920-2038-43D4-A741-85E0C24B6941.html)

# Question 3

### Question Type: MultipleChoice

An administrator is configuring Workload Optimization to minimize the workload contention across clusters by reducing vMotion operations.

Which setting should be configured to meet this goal?

#### Options:

A- Moderate

B- Balance

- C- Consolidate
- D- Buffer

#### Answer:

#### **Explanation:**

According to the VMware vRealize Operations Reference Materials, Workload Optimization is a feature that allows you to automatically balance and optimize workloads across your virtualized infrastructure. Workload Optimization has four settings that determine how aggressively it moves workloads between clusters: Moderate, Balance, Consolidate, and Buffer. Each setting has a different impact on the number of vMotion operations, the cluster headroom, and the workload contention.

The Consolidate setting is the most aggressive setting that aims to minimize the workload contention across clusters by reducing the number of clusters used and maximizing the utilization of each cluster. The Consolidate setting performs the most vMotion operations, leaves the least cluster headroom, and has the lowest workload contention. The Consolidate setting is suitable for environments that have overprovisioned clusters and want to free up some clusters for other purposes or reduce the infrastructure costs. Therefore, option C is correct.

The other options are not correct because they do not meet the goal of minimizing the workload contention across clusters by reducing vMotion operations. Option A is not correct because the Moderate setting is the least aggressive setting that aims to maintain the current state of the clusters and avoid unnecessary vMotion operations. The Moderate setting performs the least vMotion operations, leaves the most cluster headroom, and has the highest workload contention. The Moderate setting is suitable for environments that have stable clusters and do not want to disrupt the existing workload placement. Option B is not correct because the Balance setting is a moderate setting that aims to balance the workload distribution across clusters and improve the performance of the clusters. The Balance setting performs a moderate number of vMotion operations, leaves a moderate cluster headroom, and has a moderate workload contention. The Balance setting is suitable for environments that have some imbalanced clusters and want to optimize the workload placement. Option D is not correct because the Buffer setting is a conservative setting that aims to create more cluster headroom and reduce the risk of resource shortage. The Buffer setting performs a low number of vMotion operations, leaves a high cluster headroom, and has a

low workload contention. The Buffer setting is suitable for environments that have unpredictable or bursty workloads and want to ensure enough capacity for future demand.References:

[Configuring and Using Workload Optimization](https://docs.vmware.com/en/vRealize-Operations/8.10/com.vmware.vcom.config.doc/GUID-9B27A50B-97AD-4B89-89D3-7BB515BD7394.html)

[Start Running a Self-Driving Datacenter -- vRealize Operations 7.0 Workload Optimization](https://blogs.vmware.com/management/2018/09/start-running-a-self-driving-datacenter-vrealize-operations-7-0-workload-optimization.html)

[Using Workload Optimization to Improve Performance](https://docs.vmware.com/en/vRealize-Operations/8.10/com.vmware.vcom.core.doc/GUID-04AF1845-640B-43B9-9974-28191214DC47.html)

# Question 4

Question Type: MultipleChoice

Which type of node will never store data or perform any type of analysis?

### Options:

A- Data node

B- Primary Replica node

C- Primary node

#### Answer:

D

### Explanation:

[Remote Collector nodes are a type of vRealize Operations nodes that only gather objects for the inventory, without storing data or](https://docs.vmware.com/en/vRealize-Operations/8.10/com.vmware.vcom.core.doc/GUID-4BCED85C-950D-4B6D-B96E-7876393BE556.html) [performing analysis.Remote Collector nodes can navigate firewalls, interface with remote data sources, reduce the bandwidth across](https://docs.vmware.com/en/vRealize-Operations/8.10/com.vmware.vcom.core.doc/GUID-4BCED85C-950D-4B6D-B96E-7876393BE556.html) [data centers, or reduce the load on the vRealize Operations analytics cluster1.Remote Collector nodes are not part of the analytics](https://docs.vmware.com/en/vRealize-Operations/8.10/com.vmware.vcom.core.doc/GUID-4BCED85C-950D-4B6D-B96E-7876393BE556.html) [cluster, but they are members of the vRealize Operations cluster2.](https://docs.vmware.com/en/vRealize-Operations/8.10/com.vmware.vcom.core.doc/GUID-4BCED85C-950D-4B6D-B96E-7876393BE556.html)

[Data nodes, Primary Replica nodes, and Primary nodes are all part of the analytics cluster and they store data and perform analysis.](https://docs.vmware.com/en/vRealize-Operations/8.10/com.vmware.vcom.core.doc/GUID-4BCED85C-950D-4B6D-B96E-7876393BE556.html) [Data nodes have adapters installed and perform collection and analysis. Primary Replica nodes are replicas of the Primary nodes and](https://docs.vmware.com/en/vRealize-Operations/8.10/com.vmware.vcom.core.doc/GUID-4BCED85C-950D-4B6D-B96E-7876393BE556.html) [provide high availability or continuous availability.Primary nodes are the initial and required nodes in vRealize Operations and manage](https://docs.vmware.com/en/vRealize-Operations/8.10/com.vmware.vcom.core.doc/GUID-4BCED85C-950D-4B6D-B96E-7876393BE556.html) [all other nodes2.References:](https://docs.vmware.com/en/vRealize-Operations/8.10/com.vmware.vcom.core.doc/GUID-4BCED85C-950D-4B6D-B96E-7876393BE556.html)

[Additional Operations from the Manage Telegraf Agents Page](https://docs.vmware.com/en/vRealize-Operations/8.10/com.vmware.vcom.core.doc/GUID-4BCED85C-950D-4B6D-B96E-7876393BE556.html)

[About vRealize Operations Cluster Nodes](https://www.oreilly.com/library/view/mastering-vrealize-operations/9781784392543/ch01s03.html)

Question 5

#### **Question Type: MultipleChoice**

An administrator wants to configure vRealize Operations to operate in Continuous Availability mode for resiliency. The administrator has deployed all required nodes, registered the nodes as members of the vRealize Operations cluster, and must now configure the Continuous Availability mode.

How should this configuration be completed?

#### **Options:**

- **A-** The administration User Interface --> System Status --> Configure Availability
- **B** The product User Interface -> Administration -> Cluster Management -> Configure Availability
- **C-** The administration User Interface -> Architecture -> Configure Availability
- **D** The product User Interface -> Administration -> Support -> Configure Availability

#### **Answer:**

B

## **Explanation:**

[To configure vRealize Operations to operate in Continuous Availability mode, you need to use theproduct User Interface ->](https://docs.vmware.com/en/vRealize-Operations/8.6/com.vmware.vcom.vapp.doc/GUID-1213E0E4-1C01-41CA-B1C3-ED981DC1E348.html) [Administration -> Cluster Management -> Configure Availabilityoption. This option allows you to enable or disable Continuous Availability](https://docs.vmware.com/en/vRealize-Operations/8.6/com.vmware.vcom.vapp.doc/GUID-1213E0E4-1C01-41CA-B1C3-ED981DC1E348.html) [for the vRealize Operations cluster, as well as to view and edit the fault domains and node pairs.You can also monitor the status and](https://docs.vmware.com/en/vRealize-Operations/8.6/com.vmware.vcom.vapp.doc/GUID-1213E0E4-1C01-41CA-B1C3-ED981DC1E348.html) [synchronization of the nodes in each fault domain12. The other options are not correct because:](https://docs.vmware.com/en/vRealize-Operations/8.6/com.vmware.vcom.vapp.doc/GUID-1213E0E4-1C01-41CA-B1C3-ED981DC1E348.html)

[The administration User Interface --> System Status --> Configure Availability option does not exist.The administration User Interface](https://nolabnoparty.com/en/vrealize-operations-manager-8-3-enable-continuous-availability-pt-2/) [only has the following tabs: System Status, Cluster Management, Software Update, and Support3.](https://nolabnoparty.com/en/vrealize-operations-manager-8-3-enable-continuous-availability-pt-2/)

[The administration User Interface -> Architecture -> Configure Availability option does not exist.The administration User Interface does](https://docs.vmware.com/en/vRealize-Operations/8.6/com.vmware.vcom.vapp.doc/GUID-1213E0E4-1C01-41CA-B1C3-ED981DC1E348.html) [not have an Architecture tab3.](https://docs.vmware.com/en/vRealize-Operations/8.6/com.vmware.vcom.vapp.doc/GUID-1213E0E4-1C01-41CA-B1C3-ED981DC1E348.html)

[The product User Interface -> Administration -> Support -> Configure Availability option does not exist.The Support tab under the](https://nolabnoparty.com/en/vrealize-operations-manager-8-3-enable-continuous-availability-pt-3/) [Administration menu only has the following options: Logs, Support Bundles, and Support Alerts4.References:1:Enable Continuous](https://nolabnoparty.com/en/vrealize-operations-manager-8-3-enable-continuous-availability-pt-3/) [Availability in vRealize Operations2:About vRealize Operations Continuous Availability3: \[vRealize Operations Manager Administration](https://nolabnoparty.com/en/vrealize-operations-manager-8-3-enable-continuous-availability-pt-3/) [Interface\]4: \[Support\]](https://nolabnoparty.com/en/vrealize-operations-manager-8-3-enable-continuous-availability-pt-3/)

# Question 6

#### Question Type: MultipleChoice

A system administrator is investigating an intermittent issue with the company's vRealize Operations (vROps) deployment. The internal capacity team has provided three occurrences in the last 12 hours since the issue occurred.

The senior system administrator has started to raise a VMware Support Service Request and has asked for initial relevant logs to be prepared for the VMware support team.

How should the system administrator collect the relevant information?

### Options:

A- Collect the vCenter and vROps primary node logs using SSH and the vm-support utility.

B- Use the vROps UI to create a full support bundle for ESXi, vCenter, and primary vROps nodes.

C- Using SSH, copy the log files from each of the vROps nodes from /var/log/warn & /var/log/messages locations.

D- Create a light support bundle using the vROps UI.

#### Answer:

#### D

### Explanation:

[A support bundle is a collection of log and configuration files that can help troubleshoot a vROps issue. To create a support bundle, the](https://docs.vmware.com/en/vRealize-Operations/8.10/com.vmware.vcom.core.doc/GUID-6C142186-145A-4F74-A7F3-92F63DC69F09.html) [system administrator can use the vROps UI and select the option to create a light or full support bundle. A light support bundle includes](https://docs.vmware.com/en/vRealize-Operations/8.10/com.vmware.vcom.core.doc/GUID-6C142186-145A-4F74-A7F3-92F63DC69F09.html) [24 hours of logs, while a full support bundle includes all available logs and configuration files. For an intermittent issue that occurred in](https://docs.vmware.com/en/vRealize-Operations/8.10/com.vmware.vcom.core.doc/GUID-6C142186-145A-4F74-A7F3-92F63DC69F09.html) [the last 12 hours, a light support bundle should be sufficient to collect the relevant information.The system administrator can also select](https://docs.vmware.com/en/vRealize-Operations/8.10/com.vmware.vcom.core.doc/GUID-6C142186-145A-4F74-A7F3-92F63DC69F09.html) [the cluster nodes that need to be evaluated for support, and download the support bundle in ZIP format for analysis or sending to](https://docs.vmware.com/en/vRealize-Operations/8.10/com.vmware.vcom.core.doc/GUID-6C142186-145A-4F74-A7F3-92F63DC69F09.html)

[VMware Technical Support1. The other options are not recommended or efficient ways to collect the relevant information. Collecting the](https://docs.vmware.com/en/vRealize-Operations/8.10/com.vmware.vcom.core.doc/GUID-6C142186-145A-4F74-A7F3-92F63DC69F09.html) [vCenter and vROps primary node logs using SSH and the vm-support utility would not include the logs from the other vROps nodes, and](https://docs.vmware.com/en/vRealize-Operations/8.10/com.vmware.vcom.core.doc/GUID-6C142186-145A-4F74-A7F3-92F63DC69F09.html) [would require manual steps to gather and compress the files. Using the vROps UI to create a full support bundle for ESXi, vCenter, and](https://docs.vmware.com/en/vRealize-Operations/8.10/com.vmware.vcom.core.doc/GUID-6C142186-145A-4F74-A7F3-92F63DC69F09.html) [primary vROps nodes would include unnecessary and excessive data that could slow down the process and consume more disk](https://docs.vmware.com/en/vRealize-Operations/8.10/com.vmware.vcom.core.doc/GUID-6C142186-145A-4F74-A7F3-92F63DC69F09.html) [space.Using SSH to copy the log files from each of the vROps nodes from /var/log/warn & /var/log/messages locations would also](https://docs.vmware.com/en/vRealize-Operations/8.10/com.vmware.vcom.core.doc/GUID-6C142186-145A-4F74-A7F3-92F63DC69F09.html) [require manual steps to gather and compress the files, and would not include the configuration files that could be useful for](https://docs.vmware.com/en/vRealize-Operations/8.10/com.vmware.vcom.core.doc/GUID-6C142186-145A-4F74-A7F3-92F63DC69F09.html) [troubleshooting.References:1:Create a vRealize Operations Support Bundle](https://docs.vmware.com/en/vRealize-Operations/8.10/com.vmware.vcom.core.doc/GUID-6C142186-145A-4F74-A7F3-92F63DC69F09.html)

# Question 7

Question Type: MultipleChoice

The administrator has been tasked with creating several alert definitions for virtual machine objects in vRealize Operations Manager, based on readily available symptom definitions. The administrator wants automated remediation to be triggered when these alerts are triggered.

Which two alert components are needed to achieve this goal? (Choose two.)

Options:

- A- Recommendations
- B- Actions
- C- Notifications
- D- Symptoms
- E- Custom Group

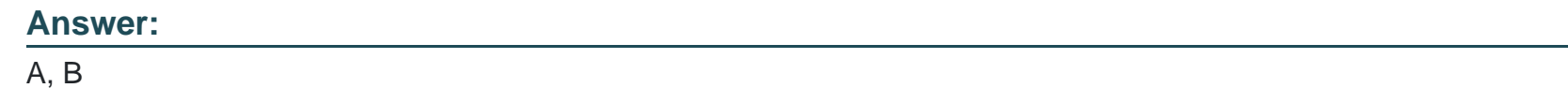

# Explanation:

[To achieve the goal of automated remediation, the administrator needs to include two alert components in the alert definitions:](https://docs.vmware.com/en/vRealize-Operations/8.10/com.vmware.vcom.core.doc/GUID-F9AF30F3-089B-43A8-8323-F266E51C05B8.html) [recommendations and actions. Recommendations are the remediation options that are provided to the users to resolve the problems](https://docs.vmware.com/en/vRealize-Operations/8.10/com.vmware.vcom.core.doc/GUID-F9AF30F3-089B-43A8-8323-F266E51C05B8.html) [that the generated alert indicates. Actions are the vRealize Operations tasks that can be executed on the target systems to automate the](https://docs.vmware.com/en/vRealize-Operations/8.10/com.vmware.vcom.core.doc/GUID-F9AF30F3-089B-43A8-8323-F266E51C05B8.html) [remediation process.The administrator can associate one or more actions with a recommendation, and configure the action to run](https://docs.vmware.com/en/vRealize-Operations/8.10/com.vmware.vcom.core.doc/GUID-F9AF30F3-089B-43A8-8323-F266E51C05B8.html) [automatically or manually when the alert is triggered1.References:](https://docs.vmware.com/en/vRealize-Operations/8.10/com.vmware.vcom.core.doc/GUID-F9AF30F3-089B-43A8-8323-F266E51C05B8.html)

[Defining Alerts in vRealize Operations](https://docs.vmware.com/en/vRealize-Operations/8.10/com.vmware.vcom.core.doc/GUID-F9AF30F3-089B-43A8-8323-F266E51C05B8.html)

[What's Your Issue? How to Use vRealize Operations Alerts](https://blogs.vmware.com/management/2019/01/whats-your-issue-how-to-use-vrealize-operations-alerts.html)

To Get Premium Files for 5V0-35.21 Visit

[https://www.p2pexams.com/products/5v0-35.2](https://www.p2pexams.com/products/5V0-35.21)1

For More Free Questions Visit

[https://www.p2pexams.com/vmware/pdf/5v0-35.2](https://www.p2pexams.com/vmware/pdf/5v0-35.21)1